## **PowerSchool – Parent Single Sign-on**

The site address is: http://powerschool.sd74.org

Each parent can have his or her own login account – using the same student information for each student that is provided by the school (Student Name, Access ID, and Access Password)

- Create an account by clicking the Create
  Account button
- 2. Create Parent Account
  - A. Parent's First Name
  - B. Parent's Last Name
  - C. Parent's Email Address
  - D. Parent's Desired Username
  - E. Parent's Desired Password
- 3. Link Students to Account
  - A. For each student enter (information provided by the school)
    - a. Student Name
    - b. Access ID
    - c. Access Password
    - d. Relationship your relationship (to your child
- 4. Click the **Enter** button

If successful - login window appears

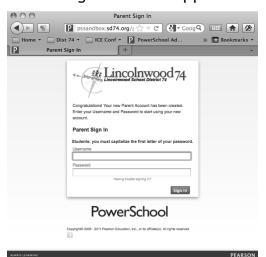

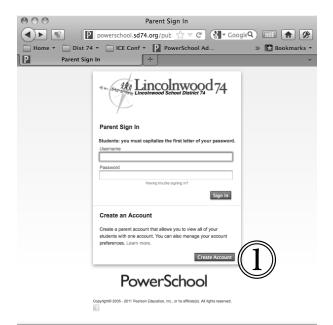

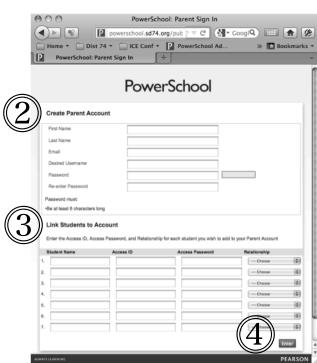